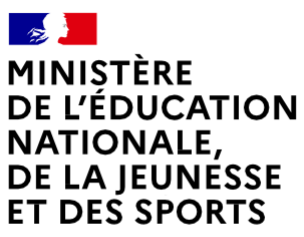

Liberté Égalité Fraternité

## COMMENT DEMANDER UNE FORMATION DANS UN ÉTABLISSEMENT APRÈS LA 3e ?

**De quoi ai-je besoin pour faire ma demande en ligne ?**

**Identifiant et mot de passe** de mon compte unique EduConnect ou de mon compte France Connect

**Mon adresse de messagerie**

Consultation des offres

**À PARTIR DU 6 AVRIL 2021**

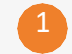

Je me connecte à Scolarité Services avec mon compte unique EduConnect ou France Connect : https://teleservices.education.gouv.fr

J'accède à la rubrique «Affectation après la 3<sup>e</sup>»

2 Dans le moteur de recherche, je saisis les formations qui m'intéressent pour les découvrir plus en détail.

**DU 10 MAI AU 21 MAI 2021 INCLUS**

## *Formulation des demandes*

3

Je me connecte à Scolarité Services / rubrique Affectation après la 3<sup>e</sup> pour saisir mes demandes de formations et d'établissements pour l'année prochaine.

Je vérifie l'ordre de mes choix et je les enregistre. Je pense à effectuer les démarches indiquées pour les formations qui affichent des modalités particulières *d'admission (apprentissage, privé sous contrat, etc.).*

**À PARTIR DU 30 JUIN 2021** 4 Affectation et inscription

Je consulte le résultat de mes demandes et j'inscris mon enfant dans son futur établissement.

Le collège de mon enfant peut me renseigner si j'ai des questions. Je le contacte par mail ou par téléphone.

**Toute l'information sur [education.gouv.fr/affectation3e](https://www.education.gouv.fr/l-orientation-en-3e-et-l-affectation-en-lycee-9257)**

*Si vous vous apercevez que vous avez fait de bonnefoi une déclaration erronée, n'oubliez pas dela signaler à l'établissement: vous avez le droit à l'erreur.*